# **De applicatie downloaden**

1. Ga naar onze website

**www.geemarc.com** .

2. In de zoekbalk (bovenaan

de pagina) typt u «TV-Photo100» en daarna drukt u

3. In de «TV- photo100»

- pagina gaat u naar de sectie «product bestanden» en
- klikt u op «software TV-
- Photo100» om de applicatie naar uw computer te downloaden.

4. Als eenmaal de applicatie is gedownload, opent en

installeert u dit m.b.v. WINRAR of WINZIP. Dit zijn samengeperste bestandsformaten die minder ruimte innemen. Als uw computer dit bestandsformaat niet kan 'lezen' dan kunt u een gratis 'lezer' downloaden van één van deze twee adressen:

 **www.winrar.com & www.winzip.com.**

- 5. Open de Geemarc software: «**Geemarc. exe**» (NB: Er kan een meer recente versie van de software verkrijgbaar zijn. Volg de aanwijzingen op het scherm en installeer de applicatie.
- 6. Kies uw taal en druk op Enter.
- 7. Druk op Volgende (Next).
- 8. Kies INSTALLEER en keur installatie van de applicatie op uw computer goed.
- 9. Kies Klaar (Finish).

#### **De juiste software uploaden naar de TV-Photo100**

5. Houdt de [V+] en [V-] toetsen van de afstandsbediening voor 3 seconden ingedrukt, totdat het LED-lichtie onder de voedings-

Om door te gaan met de volgende stap dienen de batterijen gemonteerd te zijn in de TV-Photo100. Open de op uw computer geïnstalleerde Geemarc applicatie. Als u een optie ziet om een update van de applicatie te downloaden, gelieve dit te accepteren.

> 6.Klik op Download in de applicatie om de programmeersoftware over te zetten naar de TV-Photo100.

#### *ATTENTIE*

*Vóór het uploaden van de software zet u alle met uw computer verbonden geluidsapparatuur (zoals microfoons en luidsprekers) UIT of ontkoppel deze apparatuur. Luister NIET naar de op uw computer aanwezige audio/ visuele media (bijv. muziek, spelletjes, video's) terwijl u de afstandsbediening programmeert. Stel het volumeniveau van uw computer in op tenminste 80%. U kunt het volumeniveau aanpassen door naar Instellingen (Settings* 

- Houdt de **M** knop voor 3 seconden ingedrukt en laat deze los zodra het LED-lichtje onder de M knop oplicht. Dan zult u zien dat het LED-lichtje onder de (b) voedingsknop oplicht om aan te tonen dat uw afstandsbediening nu in

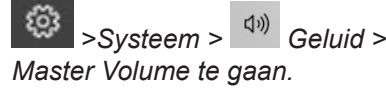

e Batterijen USB P  $\bullet$ contact  $\Box$ 

> *NB: Als de applicatie meedeelt* als and application by a subsequently approximate appearance of the state of the state of the state application is. *dat de software met succes is overgezet, maar het LED-lichtje op de afstandsbediening blijft knipperen, dan is het overzetten toch mislukt. Herhaal Stap 6 als dit gebeurt. Verdere opties: Check het uitgangsniveau van de koptelefoon om te verifiëren*

3. De applicatie heeft het merk en model van uw TV nodig. U kunt deze informatie op een label aan de achterkant van uw TV, in de TV Handleiding of op de verpakking vinden. Als de applicatie uw TV-model niet bevat, kunt u proberen een overeenkomstig model van hetzelfde merk te kiezen. (Soms gebruiken TV-fabrikanten dezelfde afstandsbediening voor een hele reeks modellen.) U kunt ook een e-mail sturen naar **unetec@uneteconline.com** met het merk en model van uw TV. De database van applicaties zal aangevuld worden met deze informatie of een overeenkomstig model dat dezelfde afstandsbediening gebruikt zal worden gesuggereerd.

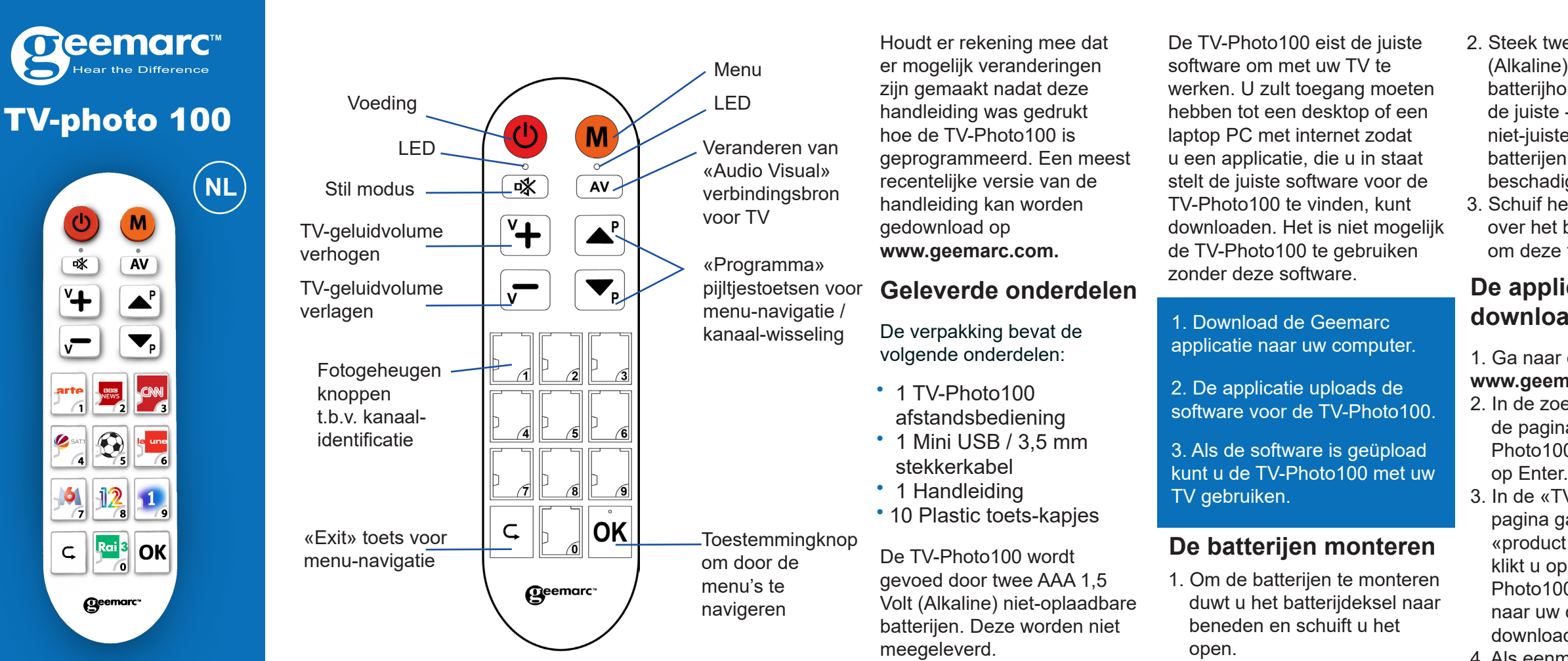

4. Kies onder «Apparaat» (Device) DTT, DVD of SAT afhankelijk van waarmee u de TV-Photo100 wilt gebruiken: een TV of een ander apparaat zoals een settop-box voor satellietontvangst (SAT), een DVD-speler (DVD) of een settop-box voor aardse ontvangst (DTT). Om het zoeken gemakkelijk te maken typt u het merk en model in de «Merk» (Brand) en «Model» velden.

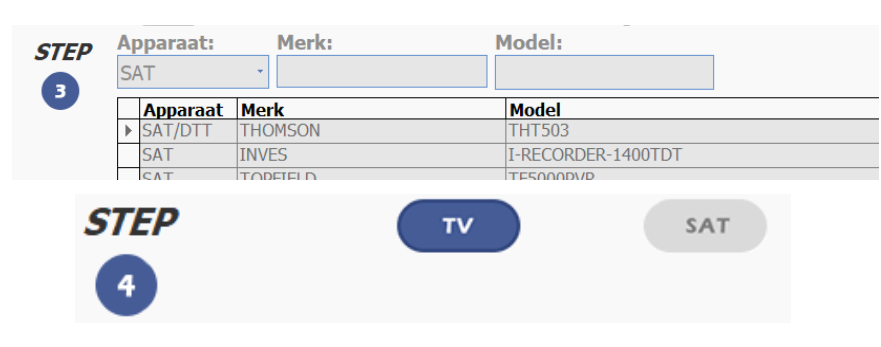

- 1. Verwijder het batterijdeksel van de TV-Photo100. Steek voorzichtig de USB kabeluiteinde van de USB/3,5 mm kabel in het USB contact (in het batterijcompartiment).
- 2. Steek de 3,5 mm stekker aan het andere kabeluiteinde in de audio- / koptelefoonpoort van uw computer.

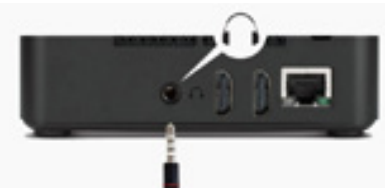

7. Ontkoppel de USB/3,5 mm stekkerkabel uit de TV-Photo100. Nu kunt u de TV-Photo100 gebruiken met

uw TV.

# **Hoe APPARAAT- (DEVICE) en GEHEUGEN- (MEMORY) modi te gebruiken**

De TV-Photo100 heeft

twee modi: APPARAAT en FOTOGEHEUGEN. In de APPARAAT modus kunt u de TV-Photo100 op een overeenkomstige manier gebruiken zoals de met uw TV meegeleverde afstandsbediening. Bijvoorbeeld: om kanaal 1 te kiezen op TV-Photo100 drukt u op knop «1» van het fotogeheugen.

- In FOTOGEHEUGEN modus kunt u de fotoknoppen gebruiken om diverse kanalen die u

geprogrammeerd hebt in de TV-Photo100 (zie 'Uw fotogeheugen programmeren'). Bijvoorbeeld:

### **Hoe schakelt u tussen FOTO-GEHEUGEN- en APPARAAT-modi**

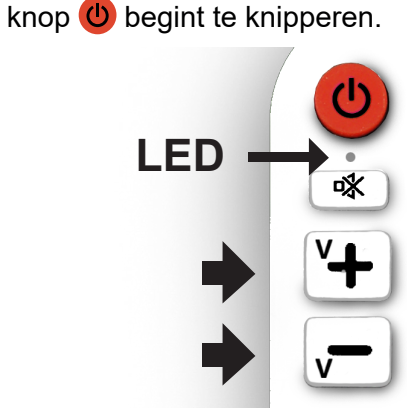

#### **De USB/3,5 mm stekkerkabel monteren**

Hoe van APPARAAT naar FOTOGEHEUGEN te schakelen:

- Houdt de M knop voor 3 seconden ingedrukt en laat deze los zodra het lichtje onder de  $\bigcirc$ 

u kunt knop «5» van het fotogeheugen programmeren zodat de TV-Photo100 kanaal 13 kiest als u op 5 drukt.

*dat het niet te laag is. Start de computer opnieuw om te verifiëren dat de software is klaar met installeren.*

> Hoe van FOTOGEHEUGEN naar APPARAAT te schakelen:

2. Steek twee AAA 1,5 Volt (Alkaline) batterijen in de batterijhouder waarbij u op de juiste -/+ polariteit let. NB: niet-juiste montage van de batterijen kan het apparaat beschadigen.

3. Schuif het batterijdeksel terug over het batterijcompartiment om deze te sluiten.

- 1. Druk 6 seconden op de M knop en laat het los als het LED-lichtje onder de  $\bigcirc$  knop begint te knipperen.
- 2. Druk op 1 en daarna op 2.
- 3. Druk één keer op de
- knop. 4. Druk op (1): Het LED-lichtje onder de  $\bigcirc$  voedingsknop knippert 3 keer.
- 5. Druk op (8).

Voorbeeld: Het toekennen van kanaal 12 aan fotogeheugenknop 1 en kanaal 8 aan fotogeheugenknop LED-lichtje onder de O knop 2 in de OPSLAG-modus (STORE).

Voorbeeld: Het toekennen van tv-kanaal 451 aan fotogeheugenknop 2 in de OPSLAG-modus (STORE).

- A. Druk 6 seconden op de knop en laat het los als het
- begint te knipperen.
- B. Druk op 4, daarna op 5 en vervolgens op 1.
- C. Druk één keer op de M knop.
- D. Druk op (2): Het LED-lichtje onder de  $\bigcirc$  voedingsknop knippert 3 keer.
- E. Druk één keer op de M knop of wacht 30 seconden zonder een knop in te drukken om de OPSLAG-modus te verlaten.

**ATTENTIE:** NB: Het is niet mogelijk om tv-kanalen toe te kennen aan Voeding (Power), Stil (Mute), AV, V+, V-, P Omhoog (Up), P Omlaag (Down), Terug (Back) en OK functieknoppen.

## **De aan de fotogeheugenknoppen toegekende kanalen veranderen**

- Eerste methode: Herhaal de programmeerprocedure uit Stap 2. Iedere fotogeheugenknop, die eerder waren toegekend aan een tv-kanaal, kan opnieuw geprogrammeerd worden.

eerder was toegekend aan een fotogeheugenknop, vervangen.

- Verwijder de batterijen en doe deze in een daartoe geschikte AEEA-container. Gooi

- Tweede methode: Om ALLE tv-kanalen, die eerder waren toegekend aan fotogeheugenknoppen te verwijderen, houdt u de  $M$  en  $\mathsf{A}^{\mathsf{v}}$  knoppen ingedrukt totdat het LED-lichtje onder de  $\bullet$ voedingsknop 3 keer knippert

#### **Uw afstandsbediening opnieuw instellen op de fabrieksinstellingen**

NB: Dit zal het tv-kanaal, die *GEHEUGEN-modus met uw*  - Houdt de  $\bigcirc$  en  $\circ$ knoppen totdat het LEDlichtie onder de  $\bigcirc$ voedingsknop 3 keer knippert. Dit zal alles, dat geprogrammeerd in en geüpload naar de TV-Photo100, verwijderen. *NB: Alle data van de TV-Photo100 zal gewist worden en het zal niet langer in staat zijn om in APPARAAT- of TV te functioneren. Installeer de TV-Photo100 applicatie opnieuw om de afstandsbediening te gebruiken.*

## **Foto's verkrijgen voor de fotogeheugenknoppen**

Een sjabloon van de populairste logos van tvkanalen in het VK, Frankrijk en Duitsland is beschikbaar

# **VERKLARINGEN UKCA-richtlijnen**

Hierbij verklaart Geemarc Telecom SA dat de TV-Photo100 voldoet aan de essentiële vereisten en andere relevante condities van de Radio Eindapparatuur Richtlijn 2014/53/EU. De nakomingsverklaring kan ingezien worden op  **www.geemarc.com** .

De afgedankte elektrische en elektronische apparatuur AEEA (Engels: WEEE = Waste Electrical and Electronic Equipment) is opgesteld om producten die aan het einde van hun nut zijn gekomen op de beste manier te recyclen. Wanneer dit product niet langer gebruikt wordt, gooi het dan niet weg met uw huisvuil. Gebruik liever één van de volgende stortingsopties:

- Of geef het oude product aan uw winkelier. Als u een nieuw apparaat koopt, moeten zij dit accepteren. Als u deze instructies in acht neemt, zorgt u voor de menselijke gezondheid en beschermt u het milieu.

de **M** knop kort oplichten *voordat het LED-lichtje onder de voedingsknop begint te knipperen.* 

> Geemarc garandeert de TV-Photo100 voor 2 jaar. Ongelukken, verwaarlozing of breuk aan welk onderdeel dan ook worden niet door de garantie gedekt. De Geemarc garantie beperkt op geen enkele manier uw wettelijke rechten. Dit product wordt gedekt door de wettelijke garantie van overeenkomstigheid zoals door de van toepassing zijnde wet is bepaald.

# **Garantie**

Voor productondersteuning en hulp gaat u naar onze website op **www.geemarc.com** Telefoon 01707 387602 De lijnen zijn open van 09h00 tot 16h00, maandag tot vrijdag

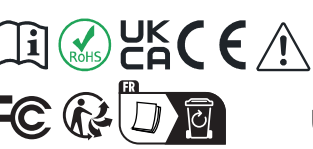

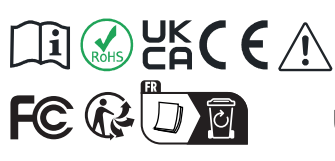

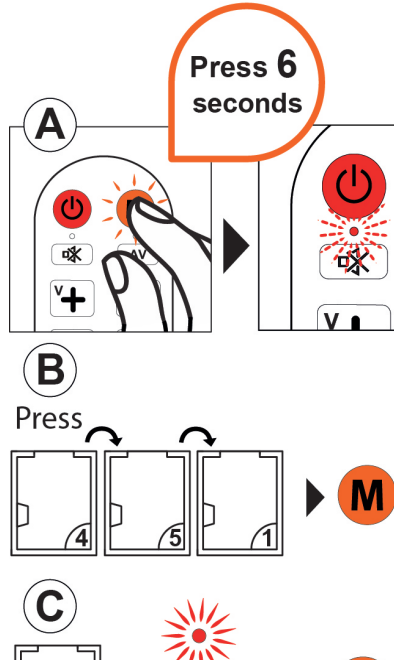

 $X3$ **M LED** 

Parc de l'Etoile, 2 Rue Galilée, 59760 Grande-Synthe,France.

Gemaakt in China voor Geemarc Telecom S.A. in China

UW AANKOOPBEWIJS IS ONDERDEEL VAN DE GARANTIE EN MOET het BEWAARD WORDEN EN

Note: *NB: Als er binnen de 30 seconden geen knoppen worden ingedrukt tijdens de programmeerprocedure dan zal de afstandsbediening automatisch de OPSLAG-modus (STORE) verlaten.* op de  $M$  knop te drukken. Of wacht 30 seconden zonder op een knop te drukken.

*NB: Deze apparatuur is getest en voldoet aan de limieten voor een Klasse B digitaal apparaat volgens Deel 15 van de FCC Regels.*

Deze limieten zijn ontworpen om een redelijke bescherming te geven tegen schadelijke storing in een installatie in woonwijken. Deze apparatuur kan energie van radiofrequentie produceren, gebruiken en uitstralen en kan schadelijke storing veroorzaken in radiocommunicaties, als deze niet geïnstalleerd en gebruikt wordt volgens de instructies. Er is echter geen garantie dat storingen niet zullen optreden in een specifieke installatie. Als deze apparatuur schadelijke storing in radio- of televisieontvangst veroorzaakt (wat bepaald kan worden door de apparatuur uit en aan te

- Heroriënteer of verplaats de ontvangstantenne.
- Vergroot de afstand tussen de apparatuur en de ontvangsteenheid.
- Steek de stekker van de apparatuur in een contact van een ander circuit dan het circuit waarmee de ontvangsteenheid verbonden is.
- Roep de hulp in van uw dealer of van een ervaren radio/TV technicus.
- 2. Kies een tv-kanaal dat u wil toekennen aan een fotogeheugenknop.
- 3. Druk één keer op de M knop.
- 4. Druk op de fotogeheugenknop om het toe te kennen aan het door u in Stap 2 gekozen tvkanaal. Het LED-lichtje onder de voedingsknop zal 3 keer knipperen.
- 5.Herhaal de procedure uit Stap 2 om andere tv-kanalen aan
	- **NALEVING VAN WET-EN REGELGEVING FCC KLASSE B**

**MEDEDELING:** Dit Klasse B digitale apparaat voldoet aan de Canadese ICES-003. Dit product voldoet aan de van toepassing zijnde technische specificaties van Industry Canada.

6. Druk één keer op de M knop.

Dit apparaat voldoet aan Deel 15 van de FCC Regels. De werking is onderworpen aan de volgende twee voorwaarden: **dit apparaat mag geen schadelijke storing veroorzaken en (2) dit apparaat dient elke ontvangen storing te accepteren, inclusief storing die ongewenste werking kan veroorzaken.**

- 7. Druk op (2): Het LED-lichtje onder de (b) voedingsknop knippert 3 keer.
- 8. Druk één keer op de M knop of wacht 30 seconden zonder een knop in te drukken om de OPSLAG-modus te verlaten.

**Verklarend diagram voor het programmeren van kanaal (451) in het fotogeheugen (2)**

### **Uw Fotogeheugen programmeren**

Verzeker u ervan dat de TV-PHOTO100 in de FOTOGEHEUGEN-modus is voordat u een kanaal aan elke Fotogeheugenknop (0 tot 9) toekent.

1. Houdt de  $M$  knop voor 6 seconden ingedrukt en laat deze los zodra het . . . . . .

*in de FOTOGEHEUGEN-modus is tijdens het starten van Stap1, dan zal het LED-lichtje onder* 

*NB: Als u wil weten in welke modus uw afstandsbediening is, drukt u één keer op de knop. Als het LED-lichtje onder de knop oplicht, dan is de afstandsbediening in APPARAAT-modus. Als het LED-lichtje onder de knop oplicht, dan is de afstandsbediening in FOTOGEHEUGEN-modus.*

*NB: Als uw afstandsbediening*  LED-lichtie onder de  $\mathbf \Theta$ voedingsknop begint te knipperen. Het LED-lichtje zal stoppen met knipperen en zal continu aanblijven om aan te tonen dat de afstandsbediening nu in OPSLAG-modus (STORE) is.

voedingsknop oplicht. Dan zult u zien dat het LEDlichtje onder de  $M$  knop oplicht om aan te tonen dat uw afstandsbediening nu in FOTOGEHEUGEN -modus is.

### **Op maat gemaakt blad papier voor geheugenknoppen**

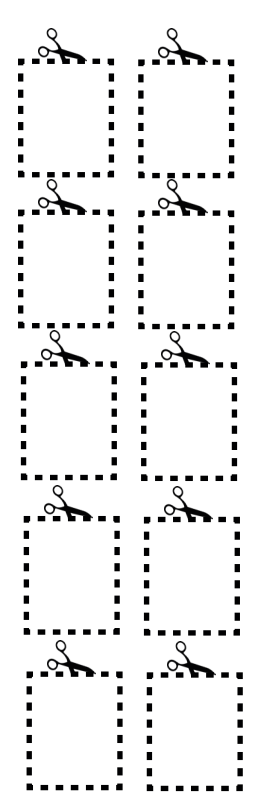

UGTV PHOTO100 WH NL V.1

om te downloaden van de TV-Photo100 productpagina op onze website. Eenmaal gedownload en uitgeknipt kunt u hen onder de plastic raampjes van de fotogeheugenknoppen schuiven, zodat ze op hun plaats worden gehouden.

fotogeheugenknoppen toe te kennen. Of verlaat de OPSLAGmodus (STORE) door één keer

zetten), dan wordt de gebruiker aangeraden om de storing te verhelpen door een of meer van de volgende maatregelen te nemen:

#### **Richtlijnen voor Hergebruik**

product in een daartoe geschikte GETOOND IN HET GEVAL VAN AEEA-container.

#### **Garantie**

EEN GARANTIECLAIM.

**OCEMATC"**<br>S Hear the Difference

EEG en AEEA verklaringen Dit product respecteert de UKCA en AEEA. **Markering**

U kunt de nakomingsverklaring vinden op www.geemarc.com.